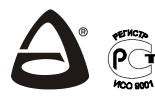

# *Тревожная кнопка GSM*

**Руководство пользователя САПО.425619.006РП**

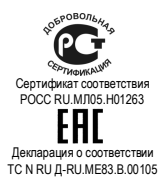

# **ПОДГОТОВКА**

Тревожная кнопка GSM (далее – GSM кнопка или устройство) предназначена для информирования о тревожной ситуации. Информирование осуществляется дозвоном и/или отправкой SMS-сообщений на<br>мобильный телефон или передачей данных по CSD каналу на пульт передачей данных по CSD каналу на пульт централизованного наблюдения интегрированной системы безопасности «Лавина» версии 6.3.3 и выше (далее – ПЦН «Лавина»).

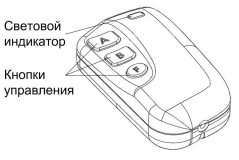

На GSM устройстве имеются кнопки «А», «В» и «F», каждой из которых можно задать один из типов работы: тревога, тест, сообщение пользователя, запрос баланса, аппаратный тест и событие для «Лавины». По умолчанию установлено:

«А» - тревога, «В» - тест, «F» - запрос баланса.

Купите новую microSIM карту (по возможности стандарта M2M) и впишите сюда ее номер:

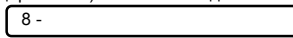

Перед началом работы отключите запрос PIN кода microSIM карты тревожной кнопки при помощи телефона GSM (см. руководство пользователя на телефон), и отключите все платные услуги, которые Вы сами не подключали. Убедитесь, что microSIM карта имеет положительный баланс.

После вскрытия упаковки проведите внешний осмотр тревожной GSM кнопки, убедитесь в отсутствии механических повреждений.

# **ВКЛЮЧЕНИЕ И НАСТРОЙКА**

Для первой настройки достаточно записать в устройство номера для оповещения.

1. Выкрутите винт из основания корпуса устройства.

2. Откройте корпус.

3. Извлеките батарею питания и нажмите на любую кнопку.

4. Выньте плату из корпуса и вставьте microSIM карту в разъем.

5. Установите плату на место.

6. Установите батарею на место, соблюдая полярность.

7. Дождитесь регистрации microSIM карты в сети. Во время регистрации светодиод будет гореть красным. По окончании регистрации прозвучит трехкратный вибросигнал, и светодиод загорится зеленым – тревожная кнопка перейдет в режим программирования.

В течение 60 секунд GSM кнопка ожидает входящие звонки и SMS сообщения с измененными параметрами (каждое такое действие продлевает ожидание еще на 60 секунд), после чего автоматически выйдет из режима программирования.

*Внимание! Сброс настроек GSM кнопки на настройки по умолчанию происходит каждый раз при первом звонке с телефона в режиме программирования.*

Для быстрого выхода из режима программирования нажмите и удерживайте кнопку «F» до погасания светодиода.

8. Добавьте номера для оповещения, позвонив с добавляемого номера на номер microSIM карты GSM кнопки.

9. Дождитесь, когда GSM кнопка сбросит вызов и подтвердит запись телефона вибросигналом. Номер телефона будет записан в память устройства. Тревожная кнопка в течение 60 секунд будет ожидать следующий входящий вызов (можно добавить до шести номеров).

10. На основной номер придут SMS сообщения о добавлении телефонов, SMS с настройками и SMS с балансом. Если SMS с настройками не вместит в себя все параметры, то оставшиеся придут со вторым SMS.

После отправки SMS сообщений тревожная GSM кнопка перейдёт в дежурный режим.

11. Закройте корпус GSM кнопки, закрутите винт.

# **ИЗМЕНЕНИЕ ПАРАМЕТРОВ**

При первом включении устройства все его параметры имеют значения по умолчанию. В дальнейшем Вы можете отредактировать эти параметры.

# *Первый способ.*

Настройки GSM кнопки можно изменить при помощи специальных программ, которые создают комфортные условия для этого:

- **компьютерный online-сервис service.arsenalnpo.ru,**
- **приложения для смартфонов и планшетов с операционной системы Android «Конфигуратор Express GSM», которое можно скачать на play.google.com (сделав запрос «конфигуратор express» для поиска).**

# *Второй способ.*

Создать SMS сообщение с измененными параметрами и отправить его на номер GSM кнопки в режиме программирования (см. руководство по эксплуатации на прибор).

### *Третий способ.*

При работе с системой «Лавина» существует еще третий способ изменения параметров. В АРМ администратора системы «Лавина».

На сайте **www.express-gsm.ru** содержится полное руководство по эксплуатации и настройке GSM кнопки. Мы с вами выполнили первую настройку, если Вы хотите изучить устройство более подробно, то ознакомьтесь с содержимым этого руководства.

# **ПРОГРАММИРОВАНИЕ В ЛАВИНЕ**

1. В АРМ администратора системы «Лавина» (версии 6.3.3 и выше), во вкладке «Оборудование», кликните правой кнопкой мыши по блоку «Приборы», выберите «Добавить». Откроется диалоговое окно «Добавление прибора».

Выберите тип прибора – «Прибор», объект размещения – «ХХХХХ», протокол передачи данных – «СА-02». Нажмите кнопку «Далее».

2. В открывшемся окне «Прибор» заполните поля «Характеристика», «Телефонный номер прибора» и «Интервал тестовых сообщений» и нажмите кнопку «Применить».

3. Нажмите «Запрограммировать». Откроется окно «Программирование прибора Express GSM». Выберите прибор «Кнопка GSM» - далее «Настроить прибор». Номер microSIM карты кнопки GSM будет вписан автоматически, далее выберите из списка номер оповещения для системы «Лавина». Задайте дополнительные настройки: функционал кнопок и событие для «Лавины».

Далее следуйте указаниям окна «Программирование прибора Express GSM».

4. После отправки настроек нажмите «Поставить на обслуживание».

# **КОМПЛЕКТНОСТЬ**

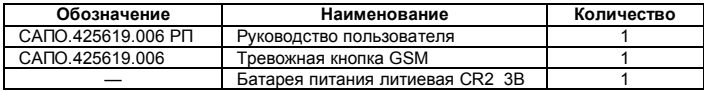

# **ПАСПОРТ**

Вы можете задать нам свои вопросы по тел.: 8-800-200-0021 (многоканальный) или на сайте компании www.arsenal-npo.ru.

Срок гарантийных обязательств 1 год. В течение этого срока изготовитель обязуется бесплатно производить ремонт, замену либо наладку вышедшего из строя изделия по своему усмотрению. На батареи питания и изделия, имеющие механические повреждения, следы самостоятельного ремонта или другие признаки неправильной эксплуатации, гарантийные обязательства не распространяются.

Срок гарантийного обслуживания исчисляется со дня покупки изделия. Отсутствие отметки о продаже снимает гарантийные обязательства.

GSM кнопка соответствует конструкторской документации и признана годной к эксплуатации.

*Дата выпуска: Штамп ОТК*

*\_\_\_\_\_\_\_\_\_\_\_\_\_ \_\_\_\_\_\_\_\_\_ Дата продажи: Название торгующей организации: МП \_\_\_\_\_\_\_\_\_\_\_\_\_ \_\_\_\_\_\_\_\_\_\_\_\_\_\_\_\_\_\_\_\_\_\_\_\_\_\_\_\_\_\_\_ \_\_\_\_\_*